# **ACES: AI TechLab in Jupyter Notebooks**

Accelerating AI/ML Workflows on a Composable Cyberinfrastructure

### Zhenhua He 02/20/2024

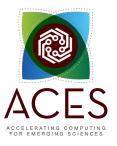

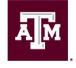

High Performance Research Computing DIVISION OF RESEARCH

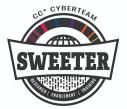

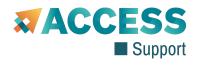

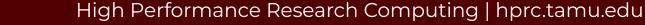

# AI TechLab

#### Lab I. JupyterLab (30 mins)

We will load required modules and activate virtual environment and run JupyterLab on HPRC ACES portal.

#### Lab II. Data Exploration (30 mins)

We will go through some examples with two popular Python libraries: Pandas and Matplotlib for data exploration.

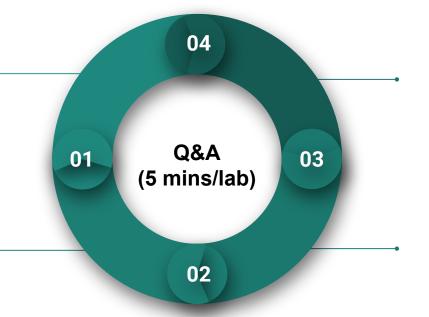

Figure 1. Structure of the AI TechLab.

### Lab IV. Deep Learning (30 minutes)

We will learn how to use PyTorch to build and train a simple image classification model with deep neural network (DNN).

### Lab III Machine Learning (30 minutes)

We will learn to use scikit-learn library for linear regression and classification applications.

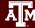

# Lab I. JupyterLab

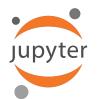

| File Edit View | Run Kernel Ta | Settings Help                                                                                                    |                                                                                                    |  |  |  |  |
|----------------|---------------|----------------------------------------------------------------------------------------------------|----------------------------------------------------------------------------------------------------|--|--|--|--|
| + 63           | ± C           | Lorenz.ipynb × 🖪 Terminal 1 × 🖪 Console 1 ×                                                                                                    | ■ Data.ipynb × ♥ README.md ×                                                                                                    |  |  |  |  |
| ♠ > notebooks  |               | 🖹 + 🛠 🖆 🏲 🕨 🗖 C Code 🗸                                                                                                    | Python 3 C                                                                                                    |  |  |  |  |
| Name 🔺         | Last Modified | In this Notebook we explore the Lorenz system of                                                                                                    | differential equations:                                                                                                    |  |  |  |  |
| 📃 Data.ipynb   | an hour ago   |                                                                                                    | $\dot{x} = \sigma(y - x)$                                                                                                    |  |  |  |  |
| 📃 Fasta.ipynb  | a day ago     |                                                                                                    | $\dot{y} = \rho (y - x)$ $\dot{y} = \rho x - y - xz$                                                                                                    |  |  |  |  |
| 📃 Julia.ipynb  | a day ago     |                                                                                                    | $\dot{y} = \rho x - y - xz$ $\dot{z} = -\beta z + xy$                                                                                                    |  |  |  |  |
| Lorenz.ipynb   | seconds ago   |                                                                                                    | z = pz + xy                                                                                                    |  |  |  |  |
| R.ipynb        | a day ago     | Let's call the function once to view the solutions.                                                                                                    | For this set of parameters, we see the trajectories swirling around two points,                                                                                                    |  |  |  |  |
| 🖽 iris.csv     | a day ago     | called attractors.                                                                                                    |                                                                                                    |  |  |  |  |
| Iightning.json | 9 days ago    |                                                                                                    |                                                                                                    |  |  |  |  |
| 🅏 lorenz.py    | 3 minutes ago | <pre>In [4]: from lorenz import solve_lorenz t, x_t = solve_lorenz(N=10)</pre>                                                                                                    |                                                                                                    |  |  |  |  |
|                |               | Output View ×                                                                                                    | х                                                                                                    |  |  |  |  |
|                |               | sigma         10.00         10         10         10           beta         2.67         11         fig         ax =           rbo         28.00         13         ax =         ax = | <pre>e_lorenz(N=10, max_time=4.0, sigma=10.0, beta=8./3, rho=28.0):<br/>lot a solution to the Lorenz differential equations."""<br/>= plt.figure()<br/>fig.add_axes([0, 0, 1, 1], projection='3d')<br/>xis('off')</pre>                                                                                                    |  |  |  |  |
|                |               | 14<br>15 # pr<br>16 ax.s<br>17 ax.s<br>18 ax.s                                                                                                    | <pre>repare the axes limits et_xlim((-25, 25)) et_ylim((-35, 35)) et_zlim((5, 55))</pre>                                                                                                    |  |  |  |  |
|                |               | 21<br>22<br>23<br>24<br>25 # Ch<br>26 np.r                                                                                                    | <pre>lorenz_deriv(x_y_z, t0, sigma=sigma, beta=beta, rho=rho): """Compute the time-derivative of a Lorenz system.""" x, y, z = x_y_z return [sigma * (y - x), x * (rho - z) - y, x * y - beta * z] toose random starting points, uniformly distributed from -15 to 15 andom.seed(1) -15 + 30 * np.random.random((N, 3))</pre> |  |  |  |  |

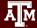

# L1 - Resources

- Texas A&M High Performance Research Computing (HPRC)
- ACES Quick Start Guide
- ACES Portal (ACCESS)
- ACCESS Documentation
- HPRC YouTube Channel
- help@hprc.tamu.edu

Ā

### **NSF ACES**

### Accelerating Computing for Emerging Sciences

### Our Mission:

- Offer an accelerator testbed for numerical simulations and AI/ML workloads
- Provide consulting, technical guidance, and training to researchers
- Collaborate on computational and data-enabled research.

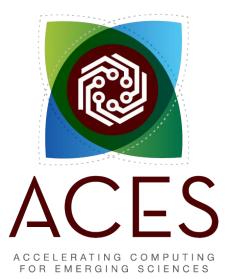

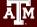

# **ACES Accelerators**

| Component               | Quantity | Description                                                                                                    |
|-------------------------|----------|----------------------------------------------------------------------------------------------------|
| Graphcore IPU           | 32       | 16 Colossus GC200 IPUs, 16 Bow IPUs. Each IPU group hosted with a CPU server as a POD16 on a 100 GbE RoCE fabric |
| Intel PAC D5005 FPGA    | 2        | Accelerator with Intel Stratix 10 GX FPGA and 32 GB DDR4                                                         |
| BittWare IA-840F FPGA   | 2        | Accelerator with Agilex AGF027 FPGA and 64 GB of DDR4                                                            |
| NextSilicon Coprocessor | 2        | Reconfigurable accelerator with an optimizer continuously evaluating application behavior.                       |
| NEC Vector Engine       | 8        | Vector computing card (8 cores and HBM2 memory)                                                                  |
| Intel Optane SSD        | 48       | 18 TB of Intel Optane SSDs addressable as memory w/ MemVerge Memory Machine.                                     |
| NVIDIA H100 + A30       | 30 + 4   | NVIDIA GPUs for HPC, DL Training, AI Inference                                                                   |
| Intel PVC + ATS-P       | 12 + 22  | Software Development Platform for PVC                                                                            |

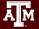

## **ACES Portal**

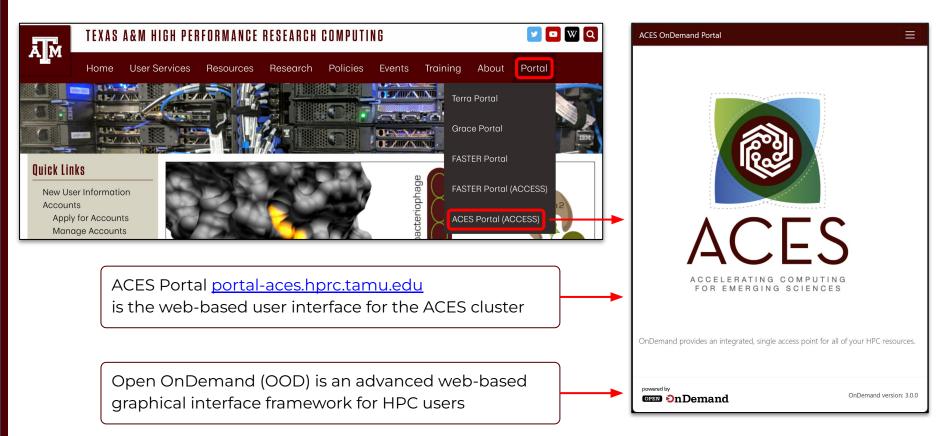

# Authentication via CILogon

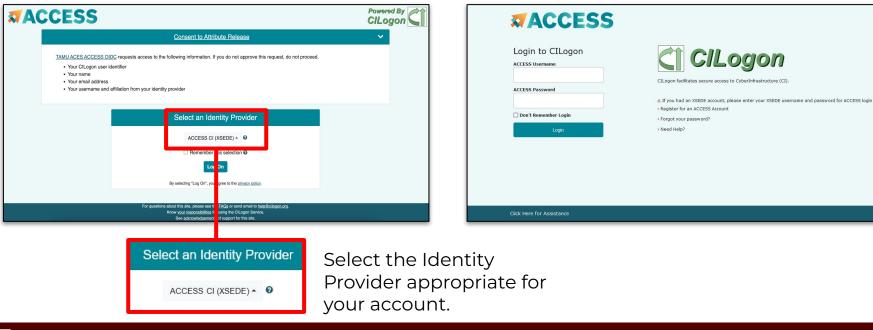

#### Log-in using your ACCESS CI credentials.

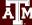

## Get a Shell on ACES

Click on "Clusters" menu → \_aces Shell Access

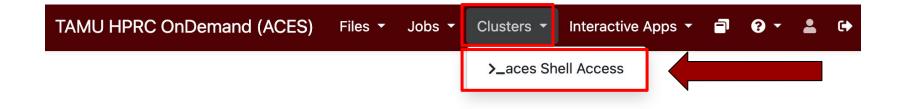

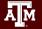

### Success!

Welcome to the ACES login node.

Check which login node you are on.

АМ

| Host: login.aces                                                                                                    |                                                                                                    |                                                      |                                                                         | Themes:                   | Default |  |
|----------------------------------------------------------------------------------------------------|----------------------------------------------------------------------------------------------------|------------------------------------------------------|-------------------------------------------------------------------------|---------------------------|---------|--|
| Consulting:<br>  ACES Documentation:<br>  FASTER Documentation:<br>  Grace Documentation:<br>  Terra Documentation:<br>  YouTube Channel:                 | <pre>help@hprc.tamu.edu https://hprc.tamu.e https://hprc.tamu.e https://hprc.tamu.e https://hprc.tamu.e https://www.youtube</pre> | edu/kb/Use<br>edu/kb/Use<br>edu/kb/Use<br>edu/kb/Use | er-Guides/ACES<br>er-Guides/FASTE<br>er-Guides/Grace<br>er-Guides/Terra | ER I                      |         |  |
| <pre>************************************</pre>                                                                                                    |                                                                                                    |                                                      |                                                                         |                           |         |  |
| <pre>!! WARNING: THERE ARE</pre>                                                                                                    | ONLY NIGHTLY BACKU                                                                                                    | PS OF USEF                                           | R HOME DIRECTOR                                                         | RIES. !!                  |         |  |
|                                                                                                    | age to <u>8 CORES</u> acros<br>lation of this polic                                                                               |                                                      |                                                                         |                           |         |  |
| To see these<br>our current disk quotas a<br>isk<br>home/u.zh108696<br>scratch/user/u.zh108696<br>ype 'showquota' to view th<br>u.zh108696@aces-login1~]: | Disk Usage<br>4.0G<br>275.4G<br>nese quotas again.                                                                                | n the <u>moto</u><br>Limit<br>10.0G<br>1.0T          | i command.<br>File Usage<br>2361<br>352057                              | Limit<br>10000<br>1000000 |         |  |

### Commands to copy the materials

• Navigate to your personal scratch directory

\$cd \$SCRATCH

• Files for this course are located at

/scratch/training/ai\_tech\_labs

Make a copy in your personal scratch directory

\$ cp -r /scratch/training/ai\_tech\_labs \$SCRATCH

• Enter this directory (your local copy)

\$cd ai tech labs

### Go to JupyterLab Page

Ā M

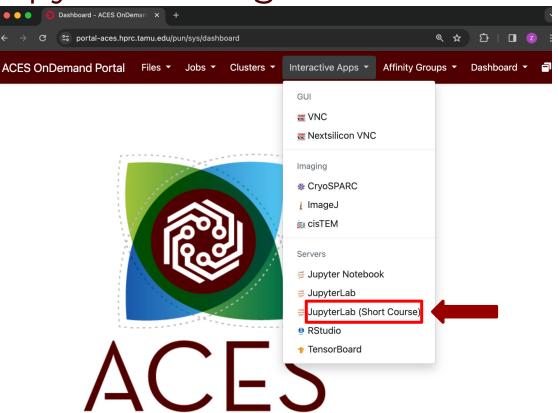

### JupyterLab Page

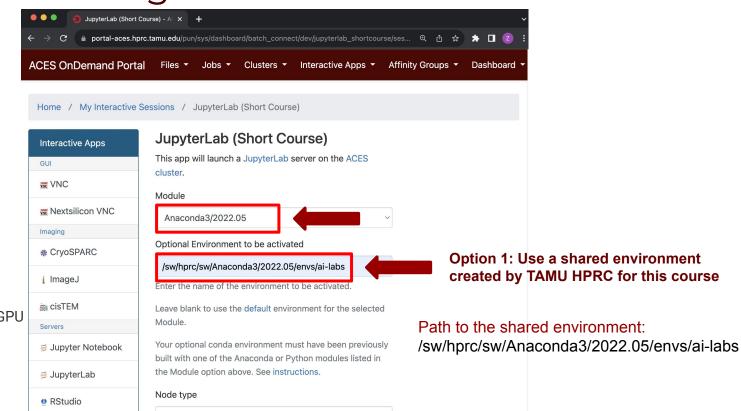

#### **Other fields:**

Node Type: First available GPU Number of GPUs: 1 Number of hours: 3 Number of cores: 3 Total memory (GB): 5

#### High Performance Research Computing | hprc.tamu.edu

First available GPU

#### 13

### Connect to JupyterLab

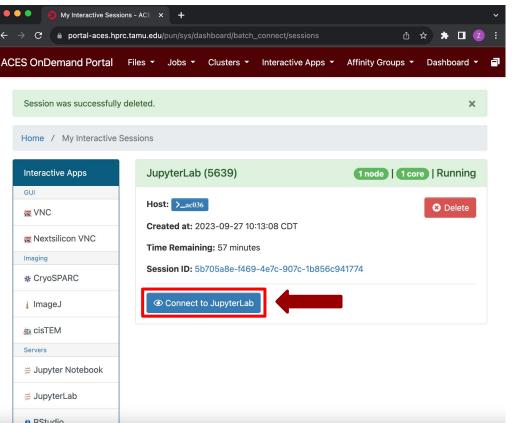

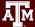

### **Review and Exercise**

- Log into ACES through ACES Portal (ACCESS)
- Copy the training materials to your \$SCRATCH directory
- Launch JupyterLab app
- In the notebook named *01\_Jupyterlab.ipynb*, follow the instructions to import the

required modules to make sure they have been loaded properly.

| 🗹 Lau | Incher |         |              |      | ×    |      | 01_J | upyterlab.ipynb                 | ×     | +  |            |                      |      |
|-------|--------|---------|--------------|------|------|------|------|---------------------------------|-------|----|------------|----------------------|------|
| 8     | + %    | Ū       | Ċ            | •    |      | C    | **   | Markdown ∨                      |       |    | ŧ          | Python 3 (ipykernel) | 0    |
|       | []:    |         |              |      |      |      |      | nd click [Shift<br>. TechLab!") | ⊦Ente | r] | to execute |                      |      |
|       | []:    |         | st n<br>ite  |      |      | de b | elow | <i>,</i>                        |       |    |            |                      |      |
|       |        | ►<br>CI | ick h        | iere | to s | ee s | olut | ion                             |       |    |            |                      |      |
|       | [];    |         | est p<br>ite |      |      | de b | elow | r                               |       |    |            |                      |      |
|       |        | ►       |              |      |      |      |      |                                 |       |    |            |                      | - 11 |
|       |        | СІ      | ick h        | iere | to s | ee s | olut | ion                             |       |    |            |                      |      |

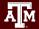

### Option 2

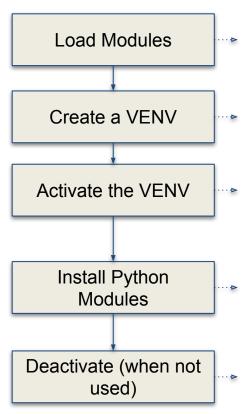

# clean up and load Anaconda
cd \$SCRATCH
module purge
module load Anaconda3/2022.05

# create a Python virtual environment
conda create -n ai-labs

# activate the virtual environment
source activate ai-labs

# install required package to be used in the portal conda install -c anaconda jupyter conda install -c anaconda pandas conda install -c conda-forge matplotlib conda install -c anaconda scikit-learn conda install pytorch torchvision torchaudio pytorch-cuda=11.8 -c pytorch -c nvidia

# deactivate the virtual environment
# source deactivate

### JupyterLab Page

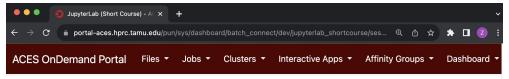

Home / My Interactive Sessions / JupyterLab (Short Course)

| nteractive Apps   | JupyterLab (Short Course)                                                                                               |
|-------------------|----------------------------------------------------------------------------------------------------|
| UI                | This app will launch a JupyterLab server on the ACES                                                                    |
| VNC               | cluster.<br>Module                                                                                                    |
| X Nextsilicon VNC | Anaconda3/2022.05                                                                                                    |
| naging            |                                                                                                    |
| & CryoSPARC       | Optional Environment to be activated                                                                                    |
| ImageJ            | Enter the name of the environment to be activated.                                                                      |
| au cisTEM         | Leave blank to use the default environment for the selected                                                             |
| Servers           | Module.                                                                                                    |
| Jupyter Notebook  | Your optional conda environment must have been previously<br>built with one of the Anaconda or Python modules listed in |
| 🗟 JupyterLab      | the Module option above. See instructions.                                                                              |
| P RStudio         | Node type                                                                                                    |
|                   | First available GPU 🗸                                                                                                   |

#### **Other fields:**

Node Type: First available GPU Number of GPUs: 1 Number of hours: 3 Number of cores: 3 Total memory (GB): 5

# Lab II. Data Exploration

# matpletlib

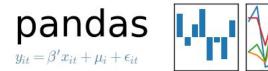

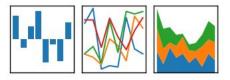

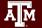

### Data Structures

Pandas has two data structures that are descriptive and

optimized for data with different dimensions.

- Series: 1D labeled array
- DataFrame: General 2D labeled, size-mutable tabular

structure with potentially heterogeneously-typed columns

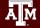

### Series in pandas

- One-dimensional labeled array
- Capable of holding any data type (integers, strings, floating point numbers, etc.)
- Example: time-series stock price data

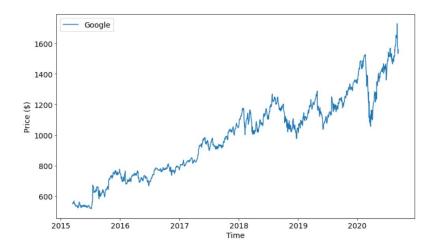

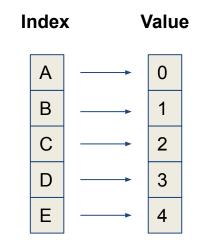

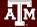

### DataFrame in pandas

- Primary Pandas data structure
- A dict-like container for Series objects
- Two-dimensional size-mutable
- Heterogeneous tabular data structure

| A          | В          | С        | D        | E         | F           | G        | н      |
|------------|------------|----------|----------|-----------|-------------|----------|--------|
| id         | date       | price    | bedrooms | bathrooms | sqft_living | sqft_lot | floors |
| 7129300520 | 20141013T0 | 221900   | 3        | 1         | 1180        | 5650     | 1      |
| 6414100192 | 20141209T0 | 538000   | 3        | 2.25      | 2570        | 7242     | 2      |
| 5631500400 | 20150225T0 | 180000   | 2        | 1         | 770         | 10000    | 1      |
| 2487200875 | 20141209T0 | 604000   | 4        | 3         | 1960        | 5000     | 1      |
| 1954400510 | 20150218T0 | 510000   | 3        | 2         | 1680        | 8080     | 1      |
| 7237550310 | 20140512T0 | 1.23E+06 | 4        | 4.5       | 5420        | 101930   | 1      |
| 1321400060 | 20140627T0 | 257500   | 3        | 2.25      | 1715        | 6819     | 2      |
| 2008000270 | 20150115T0 | 291850   | 3        | 1.5       | 1060        | 9711     | 1      |
| 2414600126 | 20150415T0 | 229500   | 3        | 1         | 1780        | 7470     | 1      |

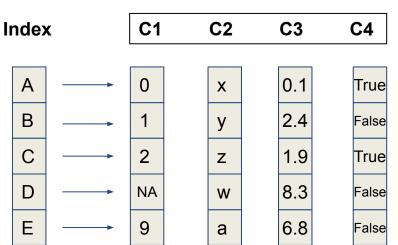

#### Columns

## Pandas Learning Objectives

### After this lesson, you will know how to:

- Create a DataFrame
- Retrieve a Row or Column
- Drop Entries
- Index, Select, and Filter data
- Sort data
- Input and Output

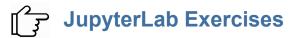

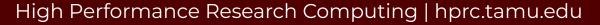

# Key Plotting Concepts in Matplotlib

#### Matplotlib: Figure

Figure is the object that keeps the whole image output. Adjustable parameters include:

- 1. Image size (set\_size\_inches())
- 2. Whether to use tight\_layout (set\_tight\_layout())

#### Matplotlib: Axes

Axes object represents the pair of axis that contain a single plot (x-axis and y-axis). The Axes object also has more adjustable parameters:

- The plot frame (set\_frame\_on() or set\_frame\_off())
- X-axis and Y-axis limits (set\_xlim() and set\_ylim())
- X-axis and Y-axis Labels (set\_xlabel() and set\_ylabel())
- 4. The plot title (set\_title())

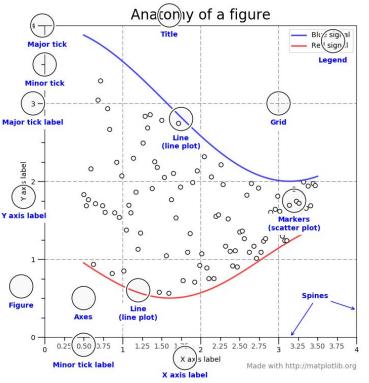

(Credit: matplotlib.org)

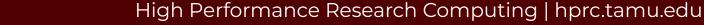

# Matplotlib Learning Objectives

After this lesson, you will know how to create:

- Scatter plot and Line plot
- Subplots
- Color map
- Contour figures
- 3D figures
  - Surface plots
  - Wire-frame plot
  - Contour plots with projections

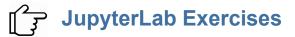

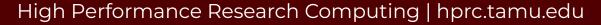

# Lab III. Machine Learning

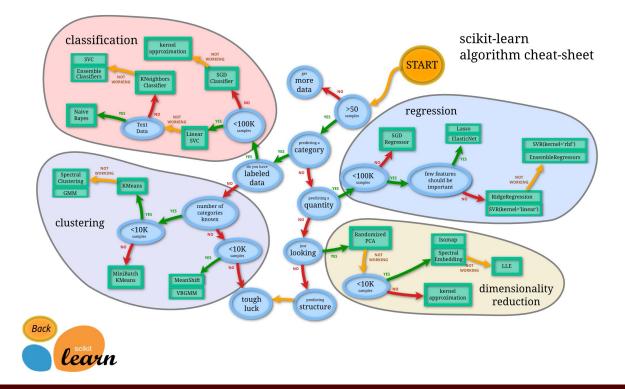

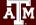

## Main Features of scikit-learn

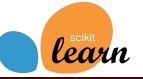

| Classification                                                                                                    | Regression                                                                                                    | egression Clustering                                                                                                    |                                                                                                    | Model Selection                                                                                                    | Preprocessing                                                                                                    |  |
|----------------------------------------------------------------------------------------------------|----------------------------------------------------------------------------------------------------|----------------------------------------------------------------------------------------------------|----------------------------------------------------------------------------------------------------|----------------------------------------------------------------------------------------------------|----------------------------------------------------------------------------------------------------|--|
| Identifying<br>category of an<br>object                                                                                        | Predicting a<br>attribute for an<br>object                                                                            | Grouping<br>similar objects<br>into sets                                                                                                    | Reducing the<br>number of<br>dimensions                                                                                                    | Selecting<br>models with<br>parameter<br>search                                                                                             | Preprocessing<br>data to prepare<br>for modeling                                                                                                    |  |
| Applications: Spam<br>detection, image<br>recognition.<br>Algorithms: SVM,<br>nearest neighbors,<br>random forest, and<br>more | Applications: Drug<br>response, Stock prices.<br>Algorithms: SVR,<br>nearest neighbors,<br>random forest, and<br>more | <b>Applications:</b> Customer<br>segmentation, Grouping<br>experiment outcomes<br><b>Algorithms:</b> k-Means,<br>spectral clustering,<br>mean-shift, and more | <b>Applications:</b><br>Visualization, Increased<br>efficiency <b>Algorithms:</b><br>k-Means, feature<br>selection, non-negative<br>matrix factorization,<br>and more | <b>Applications:</b> Improved<br>accuracy via parameter<br>tuning <b>Algorithms:</b> grid<br>search, cross validation,<br>metrics, and more | <b>Applications:</b><br>Transforming input data<br>such as text for use<br>with machine learning<br>algorithms. <b>Algorithms:</b><br>preprocessing, feature<br>extraction, and more |  |
| $\overline{}$                                                                                                    | E %                                                                                                    | °                                                                                                    |                                                                                                    | $\phi\phi\phi\phi\phi$                                                                                                    | ᠿᡘᠫ                                                                                                    |  |

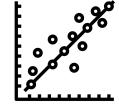

JupyterLab Exercises

0 \ 0

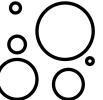

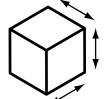

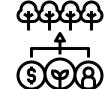

Credit: icons are from The Noun Project under Creative Commons Licenses

# Lab IV. Deep Learning

**Deep Learning** by Ian Goodfellow, Yoshua Bengio, and Aaron Courville <u>http://www.deeplearningbook.org/</u>

Animation of Neutron Networks by Grant Sanderson https://www.3blue1brown.com/

Visualization of CNN by Adam Harley https://adamharley.com/nn\_vis/cnn/3d.html

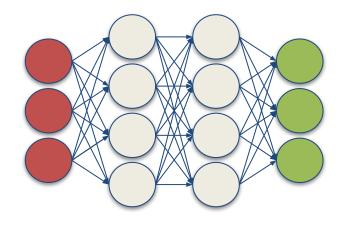

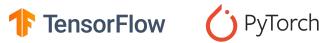

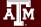

### Relationship of AI, ML, and DL

- Artificial Intelligence (AI) is anything about man-made intelligence exhibited by machines.
- Machine Learning (ML) is an approach to achieve AI.
- **Deep Learning (DL)** is one technique to implement **ML**.

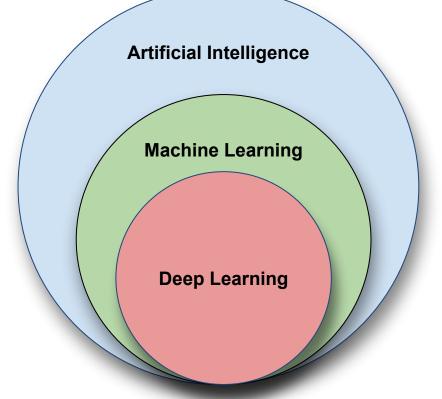

# Types of ML Algorithms

### • Supervised Learning

 trained with labeled data; including regression and classification problems

### • Unsupervised Learning

 trained with unlabeled data; clustering and association rule learning problems.

### Reinforcement Learning

 no training data; stochastic Markov decision process; robotics and business strategy planning.

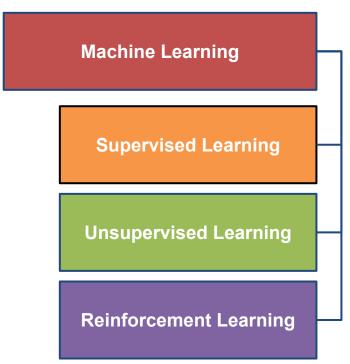

## Machine Learning

ĀМ

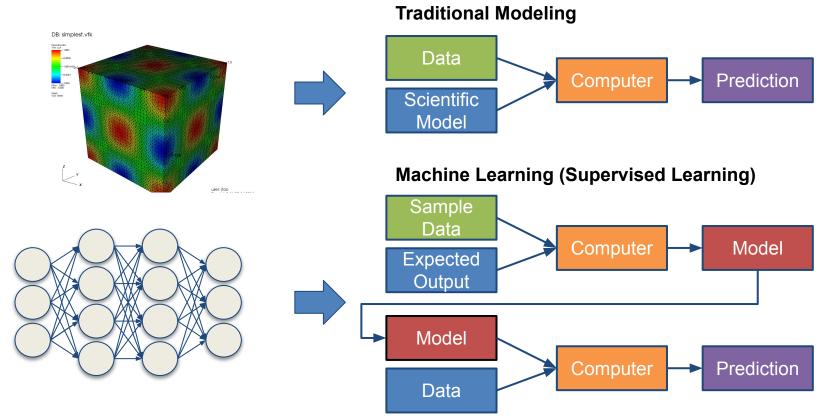

### Inputs and Outputs

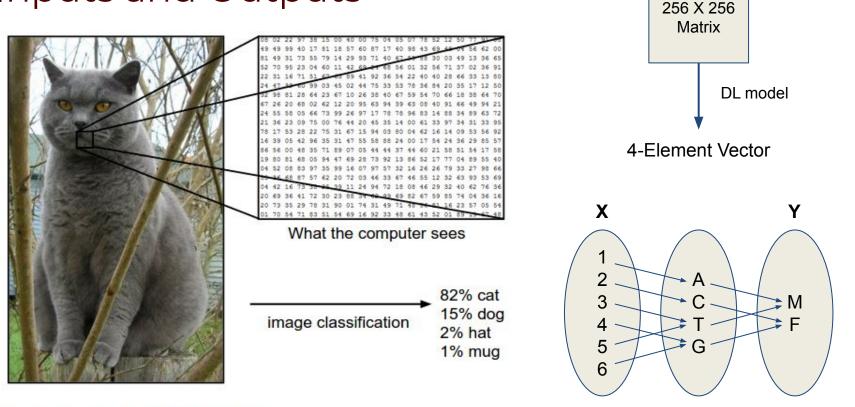

With deep learning, we are searching for a **surjective** (or **onto**) function **f** from a set **X** to a set **Y**.

Image from the Stanford CS231 Course

Ā M

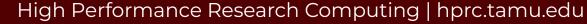

### **MNIST - CNN Visualization**

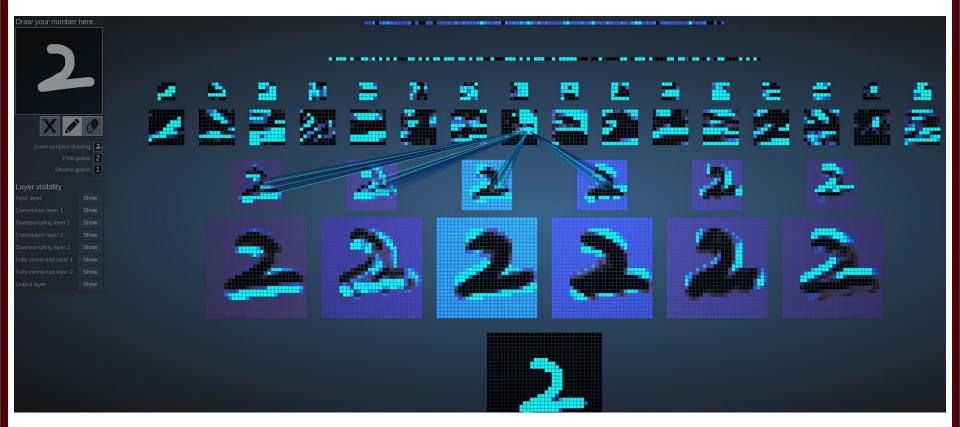

(Image Credit: https://adamharley.com/nn\_vis/cnn/3d.html)

ĀМ

## **CNN** Explainer

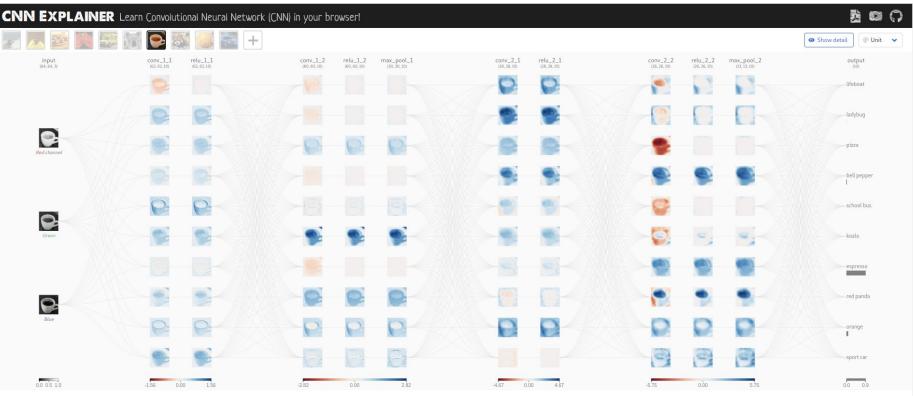

(Image Credit: https://poloclub.github.io/cnn-explainer/)

### JupyterLab Exercises

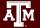

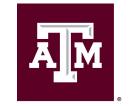

High Performance Research Computing DIVISION OF RESEARCH

https://hprc.tamu.edu

HPRC Helpdesk:

help@hprc.tamu.edu Phone: 979-845-0219

Help us help you. Please include details in your request for support, such as, Cluster (Faster, Grace, Terra, ViDaL), NetID (UserID), Job information (Job id(s), Location of your jobfile, input/output files, Application, Module(s) loaded, Error messages, etc), and Steps you have taken, so we can reproduce the problem.

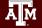